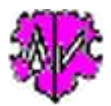

# **Uneheliche Kinder**

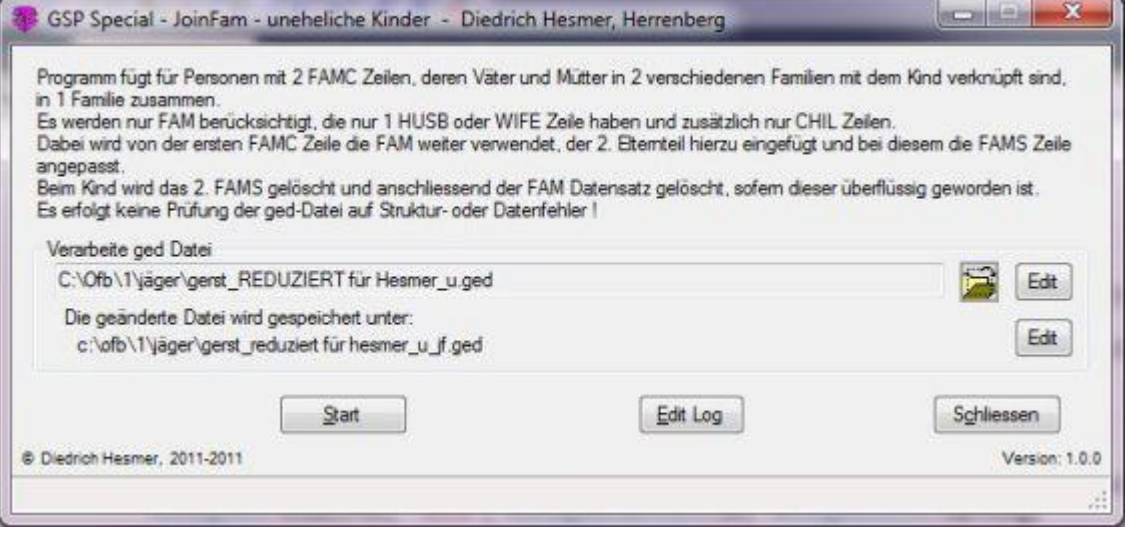

## **Funktionalität**

Bei einigen Genealogie-Programmen, wie z.B. bei PC-Ahnen, erfolgt der Gedcom Export unehelicher Kinder in einem Format, das nicht von allen anderen Programmen korrekt interpretiert wird. Dabei werden beim Export der ged-Datei für jedes uneheliche Kind 2 Familien (FAM-Datensätze) angelegt, u. zw. 1 Familie (FAM) mit Vater (HUSB) und Kind (CHIL) und 1 Familie (FAM) mit Mutter (WIFE) und Kind (CHIL). Beim Import in andere Programme werden nun 2 Familien angelegt, obwohl nur 1 Familie erwartet oder gewünscht wird.

Dieses Programm führt solche Situationen nun zu 1 FAM Datensatz mit Vater, Mutter und Kind(er) zusammen und passt die notwendigen Verknüpfungen zwischen Vater und Kind bzw. Mutter und Kind entsprechend an.

Folgende Logik ist im Programm hinterlegt:

- 1. Es werden alle Personen (INDI-Datensätze) mit 2 FAMC Zeilen (Verknüpfung zur Familie) gesucht. Diese bilden die Basis.
- 2. Es werden alle Familien (FAM-Datensätze) mit 1 Elternteil (Vater=HUSB oder Mutter=WIFE) und beliebige Anzahl (min 1) Kinder=CHIL, aber keine weiteren Tags (auch keine Unter-Tags) gesucht. Nur diese werden weiter betrachtet.
- 3. Durch die Vergleiche von den FAM aus 1 + 2 erfolgen die daraus notwendigen Korrekturen der Daten.

Die korrigierten Daten werden in eine neue ged-Datei mit neuem Namen (siehe Bild) geschrieben, die Original-Datei bleibt unverändert erhalten. Zusätzlich wird eine Log-Datei erstellt, die mit dem Standard Editor geöffnet werden kann. Diese enthält:

- Statistiken über die gefundenen Daten der ged-Datei
- Angaben über die Verschmelzungen der Datensätze
- Angaben über gefundene Ungereimtheiten bzw. Fehler

## **Beschreibung**

Nach Start des Programms erscheint obiges Fenster. Folgende Schaltknöpfe mit den beschriebenen Funktionen stehen zur Verfügung:

Symbol mit geöffnetem Ordner: Laden einer ged-Datei.

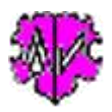

- Edit: Editieren der Original- bzw. geänderten ged-Datei im Standard Texteditor.
- Start: Lesen der ged-Datei, Starten der Analyse und Veränderung der Daten, Schreiben der geänderten ged-Datei.
- Edit Log: Editieren der Log-Datei im Standard Texteditor.
- Schließen: Beenden des Programms, Schreiben des Dateinamens der Original ged-Datei in eine ini-Datei (Diese wird beim nächsten Start des Programms automatisch geladen).

### **Auszug einer Log-Datei**:

```
Erstellt am 17.03.2011 16:02:08
Basis: "C:\Ofb\1\jäger\gerst_u.ged" vom: 11.03.2011 14:54:08
JoinFam-Version: 1.0.0
17.03.2011 16:02:08: Start lesen der ged-Datei
17.03.2011 16:02:09: Abschluss lesen der ged-Datei - INDI + FAM
Anzahl der INDI Datensätze: 22221
 von diesen
  0x FAMC: 5339
  1x FAMC: 16812
  2x FAMC: 70
Anzahl der FAM Datensätze: 7867
 von diesen mit 1 Elternteil: 1092
   von diesen
   1x CHIL: 1076
   2x CHIL: 12
  >2x CHIL: 4
1: für INDI @I539@ die FAMC @F4@ + @F1342@ verarbeitet.
2: für INDI @I567@ die FAMC @F684@ + @F685@ verarbeitet.
3: INDI @I614@ in die FAM @F4@ (wie #1) aufgenommen.
...
11: für INDI @I1669@ die FAMC @F459@ + @F1380@ verarbeitet.
Zei 327: ### Für @I1789@ FAMC @F1671@ @F1672@ ungültig ###. [Max /Mustermann/]
12: für INDI @I1853@ die FAMC @F302@ + @F5081@ verarbeitet.
13: INDI @I2014@ in die FAM @F233@ (wie #6) aufgenommen.
14: INDI @I2718@ in die FAM @F4@ (wie #1) aufgenommen.
...
69 von 70 FAM Datensätze verschmolzen
17.03.2011 16:02:10: Abschluss schreiben der neuen ged-Datei
c:\ofb\1\jäger\gerst_u_jf.ged
```
Die Zeilen 1, 2, 11 und 12 geben beispielhaft die jeweilige verarbeitete INDI Datensatz-Nr. an mit den darin enthaltenen FAMC-Zeilen.

Die Zeilen 3, 13 und 14 geben die verarbeitete INDI Datensatz-Nr. an, deren FAMC-Zeilen identisch sind mit bereits gefundenen FAMC-Zeilen Kombinationen. Bei diesen wird in der angegebenen FAM Nr. die INDI Nr. als CHIL-Zeile zusätzlich aufgenommen.

Die Zeile zwischen 11 und 12 weist auf einen möglichen Fehler hin, der manuell zu prüfen und korrigieren ist. Die angegebene INDI Datensatz-Nr. hat 2 FAMS Zeilen. Es wurden aber keine entsprechenden FAM-Datensätze gefunden, die den Bedingungen für ein Verschmelzen entsprechen.

#### **Beachte:**

- Beim Einlesen der Daten erfolgt **keine** Prüfung auf Strukturfehler oder Konsistenz der Daten der ged-Datei. Diese sollten vorher mit Hilfe der anderen GSP-Programme sichergestellt werden.
- Wird während der Verarbeitung ein Fenster mit einer Fehlernachricht geöffnet, so wurde ein Fehler in der Indizierung der Datenwerte, vermutlich durch einen Strukturfehler der ged-Datei, gefunden. Hier sollte das Programm abgebrochen werden, da der betroffene Datensatz nicht vollständig abgearbeitet werden konnte.